## Zero to Sixty with Oracle Application Express

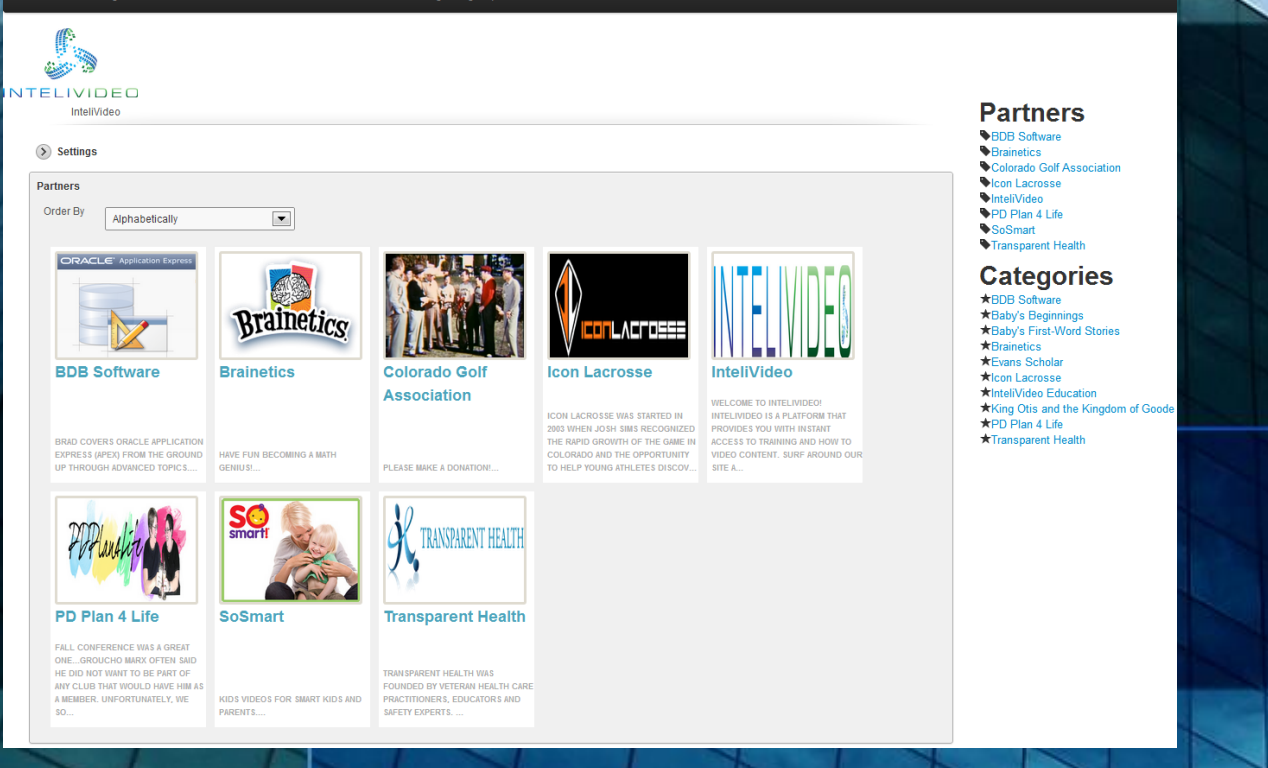

Bradley D. Brown, brad@intelivideo.com

InteliVideo, CTO

### Agenda

- Who am I?
- What we could, but aren't going to talk about
- My assumptions and expectations
- What we'll talk about today
- What we'll do/develop today
- What you're going to do tomorrow

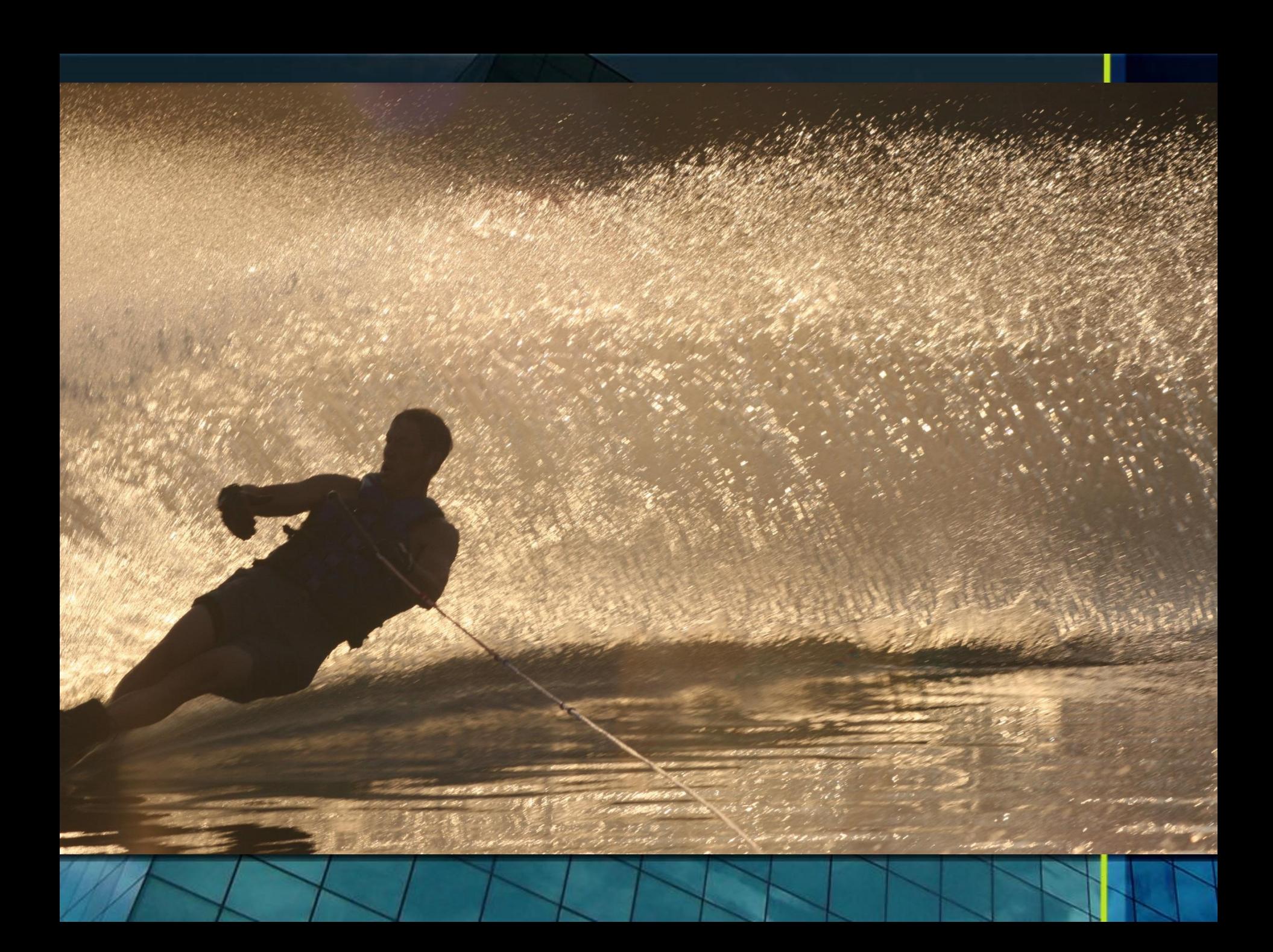

#### What we're not going to talk about (too much)

- History of ApEx
- Product Positioning
- Great/Bad for x, y, z
- Installation
- Configuration
- Architecture, Scale
- Integration
- Web Services (brief)
- Advanced Topics
- The good news is I have Apex presentations on all of these topics and a whole lot more
	- Go to [www.tusc.com](http://www.tusc.com/) to download

#### Assumptions and Expectations

- You know some SQL and PL/SQL, but you'll be OK if you don't (for now)
- You came here because you think ApEx might be good for your company (or startup)
- Why are you here?
- Hoping today will get you excited about what you can do with ApEx
- You understand that ApEx is a rapid development tool
	- Developing app
	- Designing databases
	- You also get that ApEx can be used for large scale production applications
- Let's check out:
	- [http://Intelivideo.com](http://intelivideo.com/)

## **Oracle Application Express** for ClearSale

Logout | ear Queue | Tasks In | Task Out | Assign | Maintenance | Search | Dev Environment - Version 2.18  $\blacksquare$  Settings E Custom Calculation of Days Between Queue  $\mathcal{L}$ **Create New Project**  $\boxed{60}$ **Called** Rows 15 **v** Actions Overall<br>Status **BO Bank Borrower**<br>Outreach **BR** Closina **CC Borrower Bank** Closing **Customer Overall** Customer Property **Property Owner Status Relations Status** Control  $rac{22}{5}$ Outreach **Relations** Control Project **Status Status**  $Age$ Age **Status** Age **Status**  $Rep$  $Rep$ Age Rep 100 S University Dr Unit 8, JP Morgan lot<br>tarted Martin Shannon Ø verv Calculato Not Started Project 1 **Tom Dinglewonk** 85. + Ctartod 39 ÷ **Joy Clark** Chase Denver, CO 80209 Glastette Callis 1443 S Uinta Ct, Denver, CO Aurora Loan Armand Armand Armand  $12$ Ø 38 hat 39 iot<br>Started Servicing 80231 Massie Massie Massie 3930 Carlock Dr., boulder, co Aurora Loan Armand Armand Armand 39 Not Started Ø ÷. ÷. 46 hathe วน<br>:arted ÷ Servicing 80305 Massie Massie Massie Aurora Loan 4090 old westbury ct, ery Calculato Not<br>Started Armand Armand Armand Ø 46 ted 39 **Not Started** Servicing boulder, co 80301 Massie Massie Massie 1109 S Blaine Ave, Sioux Melissa Armand Armand Aurora Loan **overy Calculato** Ø ÷. ÷. 62. hatu 39. Not Started ÷. Servicing Christianson Massie Falls, SD 57104 oress Massie 5611 N Highland Ave, Los ery Calculato Melissa Armand ot<br>tarted Ø  $\overline{\text{ted}}$ Citibank ÷. 82 39 Not Started ä, Charles Kelly Angeles, CA 90033 Christianson Massie JP Morgan Armand Armand Armand very Calculato Ø hathe 39 Not Started Project 1 1234 iroc...  $\sim$ 82.  $\mathcal{L}^{\mathcal{A}}$ Chase aress Massie Massie Massie 7291 MacKenzie Lane lot<br>Started Aurora Loan overy Calculato Armand Armand Armand 65 Started 39 Not Started Ø Servicing Portage, MI 49024 apenhi Massie Massie Massie very Calculato Armand Armand JP Morgan Armand Ø Started Not Started Project 1 2222 test , , ÷. 78 39 ι<br>arted ÷. Chase Massie Massie Massie aress ery Calculato Aurora Loan 4941 nassau cir, englewood, Armand Armand Ø  $\sim$ ÷. 46 hetart 39 **Not Started** ÷. **Bill Lewkow** oc<br>tarted Servicing co 80111 Massie Massie 1148 S Highland, Los JP Morgan David Badal, Julie verv Calculato **Cnock** Armand Armand Ø rect Cl 82 34 45 Jason Byrne 39 Not Started Chase Angeles, CA 90019 **Flynn** ores Massie Massie

## Find Feature

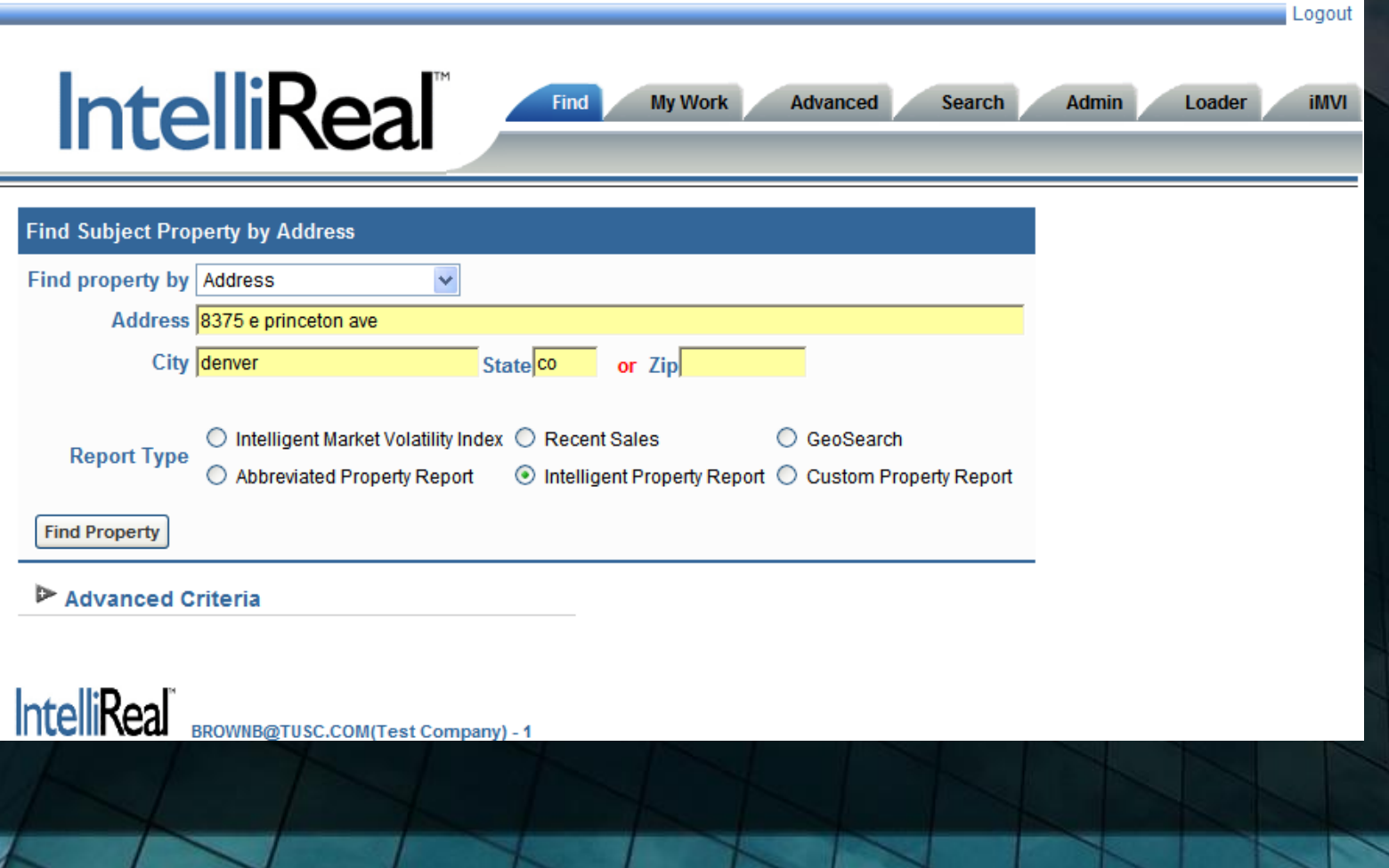

#### iMVI for Property

#### **Directions**

Double-click a flag to zoom in 1 level on the map.

#### **Visual iMVI**

![](_page_7_Figure_4.jpeg)

#### Recent Sales

![](_page_8_Picture_34.jpeg)

#### Cancel

Find By O Address O MLS Listing Number O Recent Area Sales

City

![](_page_8_Picture_35.jpeg)

Search

#### **Area Recent Sales**

#### Add Selected Comps

![](_page_8_Picture_36.jpeg)

**State** 

#### Custom Report

Return Make Property & Comp Selection Adjustments **View Full Custom Report** 8375 E PRINCETON AVE DENVER CO, 80237-1739 \$296,348 as of 15-MAR-07 (3 comps) ES TO EMAIL THIS VALUATION, CLICK HERE

#### **Click on Report Section to View**

![](_page_9_Picture_28.jpeg)

**Switch to One Page Report** 

### APR / IPR

![](_page_10_Picture_1.jpeg)

Subject: 8375 E Princeton Ave, Denver, CO

Date:03/20/2007 Client: na Client Order No: na Order No: na

![](_page_10_Picture_69.jpeg)

#### Heat Maps

#### • A look at different neighborhood trends in home values

#### Visual iMVI

![](_page_11_Figure_3.jpeg)

### **GeoSearch**

- Grouping of properties
- Colorized and customizable

![](_page_12_Figure_3.jpeg)

#### Highlight and Visual Search

- Highlight it
- Build your search, see it

#### **Search Map**

You may enter a starting address (or city) in the "Search the Map" section below, then click "Search." Double click the map to drill in. You can zoom in and out using the + and - on the map. When you're ready, click on the "Highlighter" to draw your boundaries on the map. When you're finished, press the "Next" button.

Markers on

Highlighter

![](_page_13_Figure_7.jpeg)

#### Test Scores within a radius

#### • Visual results

![](_page_14_Figure_2.jpeg)

## Political contributors in NJ

#### • Contributors by party contributed to…

![](_page_15_Figure_2.jpeg)

16

#### What We Are Going to Talk About Today

- Major Components
	- SQL Workshop
	- Utilities
	- Application Builder
		- Workspaces
		- Applications
		- Regions
- Components
	- Shared
	- Items
	- Processes
	- Buttons
	- Branches

• ….

### Wanna Do This Yourself?

# • http://apex.oracle.com

- Sign Up
- First and Last Name, Email
- Workspace
- Schema and Space Allocation
- Short Survey
- Explain why Because Brad suggested it...  $\odot$
- Accept the Terms

![](_page_17_Picture_9.jpeg)

ORACLE

Welcome to apex.oracle.com ow running Oracle Application Express 4.1

![](_page_17_Picture_11.jpeg)

# Major Components

![](_page_18_Figure_1.jpeg)

Manage Service

Manage Users and<br>Groups

Monitor Activity

Dashboards

![](_page_18_Picture_7.jpeg)

**Utilization Report** 

#### SQL Workshop

- Object Browser
	- Look at emp table and all of the tabs
	- Create lookup
	- Select other object types views, …
	- Other schemas
	- Create objects too
- SQL Commands
	- select \* from emp where deptno = :deptno
	- Show explain plan, history and saved SQL
- SQL Scripts
- Utilities

• …

- Query Builder
- Data Workshop
- Generate DDL

### **Utilities**

- Build a Query
- Let's load a file
- Methods
- UI Defaults
- Comparisons

![](_page_20_Picture_6.jpeg)

Query Builder

![](_page_20_Picture_7.jpeg)

Data Workshop

![](_page_20_Picture_8.jpeg)

![](_page_20_Picture_9.jpeg)

![](_page_20_Picture_10.jpeg)

![](_page_20_Picture_11.jpeg)

Methods on Tables

User Interface<br>Defaults

![](_page_20_Picture_14.jpeg)

Schema Comparison

![](_page_20_Picture_16.jpeg)

Generate DDL

Object Reports

![](_page_20_Picture_18.jpeg)

Recycle Bin

#### Application Builder

- Types of Apps
	- Database
	- Websheet
- Apps have pages
- Pages have regions
- Regions are
	- HTML, Reports, Forms, Charts, Maps, Trees, Calendars, Lists and more

![](_page_21_Picture_8.jpeg)

### ApEx Environment contains Workspaces

#### ApEx Environment

![](_page_22_Figure_2.jpeg)

### Workspaces contain Applications

#### HR Workspace

![](_page_23_Figure_2.jpeg)

### Applications contain Pages

#### Application 1

![](_page_24_Figure_2.jpeg)

# Pages have Regions & Share Componen

## Pages have Regions & Share Componen

![](_page_26_Figure_1.jpeg)

## Application Builder Terminology

![](_page_27_Picture_25.jpeg)

## What We're Going to Develop (and Do) Today

- An Application from a Comma Delimited File
- An Application from Scratch
	- Interactive report
	- Graph
	- Form with a Report
- **Advanced topics** 
	- Conditional display
	- Items
	- Session state
	- Templates
	- Processes
	- Security
- Monitoring activity

### My Sample App

- Let's try out the application
	- Interactive reporting
		- Filters
		- Sorting
		- Download data
		- Paging
	- Reports, Graphs (Analyze)

#### Create an Application from a CSV File

- Use a CSV file
- Home / App Builder
	- Create
	- From Spreadsheet
- Right side of page
	- Import, Tasks, Recent, **Migrations**
- View Icons, Report, Details
- Create from Spreadsheet
	- Builds an App
- Create Application
	- Build from Scratch
- Sample Application

![](_page_30_Picture_13.jpeg)

#### From Scratch

- Design up front
- Data already exists or was loaded in table
- Name it
- From Scratch
- Pick "base" schema

![](_page_31_Picture_6.jpeg)

- Start adding pages
	- Blank
	- Report
		- Table / Query
		- Interactive / Classic
	- Form / Tabular
		- Table
	- Master Detail
	- Report and Form

### Adding Functionality

- Wizard or Scratch
- Click "Create"
	- Page
	- Region
	- Control
	- Shared Component
- Conditional Logic
- Regions
	- HTML
	- Report
	- Form
	- Chart
	- Breadcrumb
	- PL/SQL
	- Tree
	- URL

## Shared Components

![](_page_33_Figure_1.jpeg)

### Miscellaneous Functionality

- Export / Import
	- Flashback (as of)
- Team Development
- Manage Service
- Manage Users/Groups
- Monitor Activity
- Dashboards
- Utilization Report

![](_page_34_Figure_9.jpeg)

# Referencing Items

- Substitution String
	- #variableName#
- Short Substitution String
	- &variableName
- PL/SQL

**36**

- v('variableName')
- nv('numericValue')
- Bind Variable
	- :variableName
- Items can be used to:
	- Include a substitution string within a template
	- Create an item at the application or page level
	- Use built-in substitution strings to achieve a specific type of functionality

# Implicit Variables

- APP\_SESSION
- APP\_USER
- IMAGE\_PREFIX
- WORKSPACE\_IMAGES
- APP\_IMAGES
- BROWSER\_LANGUAGE
- PRINTER\_FRIENDLY
- HOME\_LINK
- PROXY SERVER
- REQUEST
- SYSDATE\_YYYYMMDD
- DEBUG

**37**

- APP\_ID
- APP\_PAGE\_ID
- APP SCHEMA OWNER
- 
- 

• LOGOUT\_URL

• APP\_ALIAS

• PUBLIC\_URL\_PREFIX

• APP\_UNIQUE\_PAGE\_ID

• CURRENT\_PARENT\_TAB\_TEXT

- 
- 
- AUTHENTICATED\_URL\_PREFIX
- SQLERRM

# Built-in Monitoring

- Chart activity by application
- Chart non internal user views
- Chart of developer activity
- Chart page views by day
- Chart page views by non internal users (with time filter)
- Monthly calendar report

**38**

![](_page_37_Figure_7.jpeg)

- Page Views by Hour
- Page views report aggregated by workspace
- Recent page views (with optional workspace filter)
- Top Browsers
- Top External Sites
- Top Users
- Top Workspaces

![](_page_37_Figure_15.jpeg)

#### What You're Going to Do Tomorrow

- Sign up on apex.oracle.com and build your first application
- Work on your laptop
- Attend advanced topics / presentations
- Watch my class on InteliVideo
- MaxApex also sells a production environment for as low as \$10/mo

## maxapex

- Read, learn, study, play with ApEx
- Write a class and publish it on InteliVideo.com!!!!
- Have fun!!!!

## Questions?

![](_page_39_Figure_1.jpeg)

#### Copyright Information

- Neither InteliVideo, Rolta nor the author guarantee this document to be error-free. Please provide comments/questions to brad@intelivideo.com.
- InteliVideo and Rolta © 2012. This document cannot be reproduced without expressed written consent from an officer of InteliVideo or Rolta.